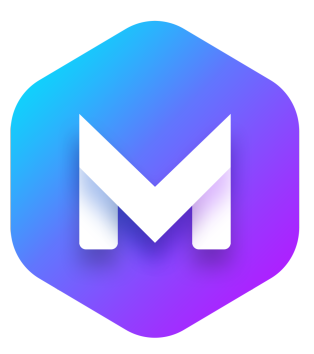

# **Blocs 4 Website Course**

# THE CURRICULUM

# **Blocs 4 Website Course Overview**

# **Part 1. Introduction**

- 1-1. Exploring Blocs 4 User Interface
- 1-2. Project & Page Settings
- 1-3. Blocs Website Structure
- 1-4. Visual Web Design Basics
- 1-5. Classes Basics
- 1-6. Managing Menus
- 1-7. Image Editor & SEO Helper
- 1-8. Next Steps

# **Part 2. Preparation**

- 2-1. Overview of the Part 2
- 2-2. Planning a Website Project
- 2-3. Setting Up a Project
- 2-4. Creating Pages & Site Structure
- 2-5. Installing Custom Google Fonts
- 2-6. Default Typography Settings
- 2-7. Preparing Images
- 2-8. Preparing Videos
- 2-9. Review of the Part 2

# **Part 3. Design**

# **3-1. Creating a Custom Menu**

- ⁃ Adaptive menu
- ⁃ Subclass Library
- ⁃ Visibility options
- ⁃ Flex Justify Content
- ⁃ Flex Align Content

# **3-2. Adjusting the Style of Menu**

- ⁃ Customization of navigation links
- ⁃ Creating and editing custom classes
- ⁃ Adding responsive padding to links
- ⁃ Hiding Items from Design Canvas

# **3-3. Setting the Color Scheme**

- ⁃ Using Global Swatches Manager
- ⁃ Creating a color palette for a website
- ⁃ Using Color Pickers
- ⁃ Adding colors to favorites
- ⁃ Hover color for navigation links

# **3-4. Optimizing the Mobile Menu**

- ⁃ Using Full Screen menu on mobile
- ⁃ Changing the style of the special menu
- ⁃ Aligning any element with 'auto' margins
- ⁃ Changing the style color of special menu
- ⁃ Changing the color of the close button

#### **3-5. Completing the Custom Menu**

⁃ Page name & page title connection to nav links

#### **3-6. Creating banners with Responsive Headers**

- ⁃ Adding background images to blocs
- ⁃ Adding textures to background images
- ⁃ Enabling Parallax efect
- ⁃ H1 Title importance
- ⁃ Creating responsive headers
- ⁃ Setting the max width for elements or columns

# **3-7. Responsive Padding**

- ⁃ Breakpoint-specific padding settings
- ⁃ Holding 'Option' key to apply to all breakpoints
- ⁃ Freehand Control
- ⁃ Reusing Custom Classes
- ⁃ Mobile-first rules in Bootstrap

# **3-8. Applying Gradients to Text**

- ⁃ Applying colors to elements
- ⁃ Creating gradient text colors
- ⁃ Line Height tip

### **3-9. Bloc Edge Shape Dividers**

- ⁃ Adding Edge Dividers to blocs
- ⁃ Adjusting divider style
- ⁃ Creating responsive styles
- ⁃ Switching between breakpoints
- ⁃ Divider shape types

#### **3-10. Building Responsive Column Grids**

- Saving project
- ⁃ Automatic backup feature
- ⁃ Creating responsive column grid
- ⁃ Using built-in blocs vs creating yourself
- ⁃ Image ratio recommendations
- ⁃ Column Width & Offset settings basics
- ⁃ Adding margins to rows, images
- ⁃ Creating text links
- ⁃ Adding responsive padding to columns
- ⁃ LG first rules for custom class editor

#### **3-11. Applying Css Filter Effects**

- ⁃ Adding buttons
- ⁃ Creating a page and reordering it Page navigator
- ⁃ Adding interactions to images or links
- ⁃ Adding CSS filter effects to images
- ⁃ Creating hover effects for images

#### **3-12. Class Library Manager**

⁃ Class Manager basics

- ⁃ Saving Custom Classes to Class Library
- ⁃ Adding Custom Classes from Library
- ⁃ Using Delete all unused classes feature

#### **3-13. Custom Button Styles**

- ⁃ Creating new button styles
- ⁃ Hover effets for buttons
- ⁃ Previewing in Browser
- ⁃ Deleting the border of buttons
- ⁃ Adding shadows

#### **3-14. Building Website Footer**

- ⁃ Creating a shortcut to another page
- ⁃ Adding shape dividers
- ⁃ Creating custom footer bloc
- ⁃ Building for mobile and desktop simultaneously

#### **3-15. Social Links & Footer Optimization**

- ⁃ Using Follow Links custom bric
- ⁃ Creating custom footer nav links
- ⁃ Optimizing footer navigation for mobile
- ⁃ Adding extra top padding to footer bloc

#### **3-16. Writer Mode & Text Editing Options**

- ⁃ Creating full-screen image banners
- ⁃ Adjusting the width of columns
- ⁃ Edit text in Writer Mode
- ⁃ Splitting text brics
- ⁃ Inserting headers and images

⁃ Adjusting margins for text brics

#### **3-17. Multi-layer Parallax Effect**

- ⁃ Creating transparent PNG background
- ⁃ Adding multiple background images
- ⁃ Adjusting z-index
- ⁃ Enabling double parallax
- ⁃ Adding animated text
- ⁃ Using Layer Navigator to select items
- ⁃ Adjusting margin with Freehand V2 Control
- ⁃ Using Scroll FX

#### **3-18. Building a Grid of Icons with Text**

- ⁃ Moving blocs on design canvas
- ⁃ Building grid of columns with text and icons
- ⁃ Duplicating columns
- ⁃ Using Copy & Page feature
- ⁃ Freehand control for column padding
- ⁃ New Font Awesome 5 Icons
- ⁃ Changing Icons

#### **3-19. Edge to Edge Feature Blocs**

- ⁃ Making the text bric width responsive
- ⁃ Creating custom 2 column full width bloc
- ⁃ Positioning text bric in the middle of the column
- ⁃ Making a column with text responsive
- ⁃ Duplicating blocs
- ⁃ Changing the order of columns per breakpoint

# **3-20. Gradient Background & Wire Button**

- ⁃ Creating gradient backgrounds for blocs
- ⁃ Adding video backgrounds
- ⁃ Creating wire style for buttons

#### **3-21. Installing 3rd Party Brics**

- ⁃ Downloading 3rd party brics
- ⁃ Installing custom brics
- ⁃ Using Particles bric
- ⁃ Adjusting the particles bric style
- ⁃ Blocs Store details

#### **3-22. Creating a Shop Page**

- ⁃ Adding page banners
- ⁃ Duplicating blocs to another pages
- ⁃ Adding shape dividers to banners
- ⁃ Reusing blocs from other pages
- ⁃ Creating another page shortcut

#### **3-23. Using Toggle Visibility**

- ⁃ Creating Reviews/Testimonials area
- ⁃ Adding responsive padding around columns
- ⁃ Using Toggle Visibility feature
- ⁃ Using Visibility settings

# **3-24. Setting Up a Product Page**

- ⁃ Creating product page header
- ⁃ Creating product details pane
- ⁃ Freehand control for text
- ⁃ Installing custom bric from Blocs Store
- ⁃ Adding Star Ratings to our product page

### **3-25. Setting Up a Tabbed Contact Bric**

- ⁃ Adjusting the width per breakpoint
- ⁃ Inspecting the website with Webkit Inspector
- ⁃ Finding the right classes
- ⁃ Aligning the nav tabs using flex class
- ⁃ Adjusting the style of tabs
- ⁃ Adjusting the style of tab links on hover
- ⁃ Changing the style of active tab

# **3-26. Adding Content to Tabs**

- ⁃ Adding Content
- ⁃ Using 2-column row bric
- ⁃ Using Card bric for reviews
- ⁃ Adjusting the Star Rating bric
- ⁃ Adjusting the spacing between elements

# **3-27. Using Toggle Class Interaction**

- ⁃ Enabling Lightbox interaction
- ⁃ Using Toggle Class interaction
- ⁃ Creating image carousels
- ⁃ Using positioning tab in Class Editor
- ⁃ Creating cool overlay windows / pages
- ⁃ Creating close button for overlay window

# **3-28. Completing the Product Page**

⁃ Changing the default cursor type

- ⁃ Adjusting the page for all breakpoints
- ⁃ Adding parallax image banners
- ⁃ Creating similar products bloc
- ⁃ Adding bloc edge dividers

#### **3-29. Setting Up a Gallery Page**

- ⁃ Creating full screen edge to edge gallery
- ⁃ Removing all padding from columns and blocs

#### **3-30. Setting Up a Contact Page**

- ⁃ Creating a page banner
- ⁃ Custom columns layouts per breakpoint
- ⁃ Using Telephone Link interaction
- ⁃ Creating 'mailto' links
- ⁃ Adding padding to bottom of columns

#### **3-31. Adding & Editing the Form**

- ⁃ Setting up a form bric
- ⁃ ReCapture bric
- ⁃ Adjusting the settings for forms
- ⁃ Editing the Bootstrap classes
- ⁃ Removing the Focus Shadow from form fields
- ⁃ Freehand Control
- ⁃ Setting max width for forms

#### **3-32. Embedding Google Maps**

- ⁃ Finding embed code in Google Maps
- ⁃ Placing the map using Code Widget bric
- ⁃ Adjusting the width of the map

# **3-33. Adjusting the Style of Alert Messages**

- ⁃ Alert bric intro
- ⁃ Changing the style for Alert container
- ⁃ Changing the style for individual alert type
- ⁃ Blocs Form troubleshooting tips

#### **3-34. Adjusting the 'Scroll to Top' Button**

- ⁃ Adding a Bootstrap class from subclass library
- ⁃ Adjusting the background color of scroll to top button

# **Part 4. Optimization**

#### **4-1. Website Design Optimization**

- ⁃ Optimization Part Overview
- ⁃ Checking each page on all breakpoints
- ⁃ Checking mobile menu
- ⁃ Rebuilding column grid for SM breakpoint
- ⁃ Adjusting bloc padding
- ⁃ Adding missing edge dividers
- ⁃ Adjusting Specs columns for mobile
- ⁃ Adjusting Tabbed Content Bric's tabs
- ⁃ Removing duplicate images from gallery
- ⁃ Rebuilding column layout for contact page
- ⁃ Safari's Responsive Device Mode

#### **4-2. Local Host Preview**

- ⁃ Accessing local host versions of our websites
- ⁃ Previewing on iPad or any other device

# **4-3. Troubleshooting Links**

- ⁃ Checking for spelling
- ⁃ Checking for broken links
- ⁃ Changing links in the footer navigation
- ⁃ Buttons, Images, all elements with interactions
- ⁃ Social icon's links
- ⁃ Checking the form settings
- ⁃ Using online tools to check for broken links

# **4-4. Adjusting Page Settings**

- ⁃ Checking page settings for each page
- ⁃ Filling the SEO title and description for each page
- ⁃ Robot Meta tag, Index This page, Follow links
- ⁃ Canonical Meta tag
- ⁃ Keywords
- ⁃ SEO description tips

# **4-5. Adding Social Cards**

- ⁃ Adding title and description to social cards
- ⁃ Preview image for Twitter
- ⁃ Preview image for Facebook
- ⁃ Recommended sizes

# **4-6. Search Engine Optimization**

- ⁃ SEO Helper
- ⁃ Page URL tips
- ⁃ H1 title tag
- ⁃ Using H1~H6 headers to structure web pages
- ⁃ Optimizing Page Settings
- ⁃ Social images
- ⁃ Generating and submitting sitemap
- ⁃ Alt text for all images
- ⁃ My free SEO guide

# **Part 5. Publishing**

#### **5-1. Exporting & Publishing a Website**

- ⁃ Exporting Blocs Project
- ⁃ Domain name and hosting providers
- ⁃ FTP Clients
- ⁃ Uploading files to FTP server
- ⁃ Updating websites
- ⁃ Overriding files setting
- ⁃ Testing email form

# **5-2. Analyzing Website Performance**

- ⁃ Checking the performance with GTmetrix
- ⁃ Checking the speed with PageSpeed
- ⁃ Checking the performance with Pingdom Tools
- ⁃ Recommendations and advice

# **5-3. Creating and Editing .htaccess File**

- ⁃ Showing hidden files on our server
- ⁃ Creating .htaccess file
- ⁃ Editing .htaccess file
- ⁃ Redirecting to HTTPS
- ⁃ Fixing broken links and setting up redirects

#### **5-4. Preparing Project Files for Transfer**

- ⁃ Generate package feature
- ⁃ How to use it
- ⁃ Custom Fonts
- ⁃ Custom Brics

# **Blocs 4 Website Course Review**

If you have any questions, or need help with anything you can reach me at **[eldar+blocs@hey.com](mailto:eldar+blocs@hey.com)** or as **[@BlocsMaster](https://twitter.com/BlocsMaster)** on Twitter.